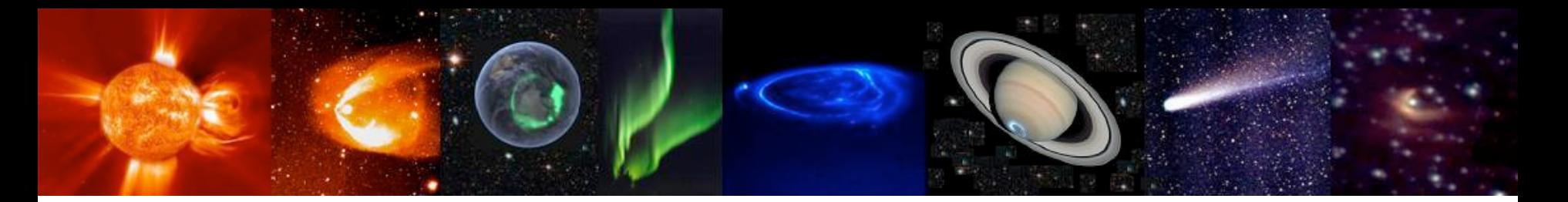

# Development of a demonstrator for Europlanet at CDPP.

B. Cecconi, N. André, C. Jacquey, V. Génot, E. Budnik, M. Gangloff, R. Hitier, M. Bouchemit, C. Harvey

*The CDPP (Centre de Données de Physique des Plasmas) is the french national centre of natural plasma data.*

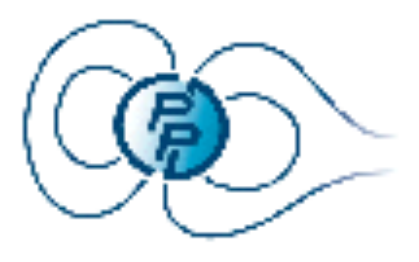

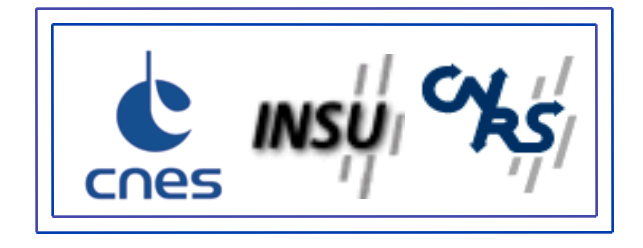

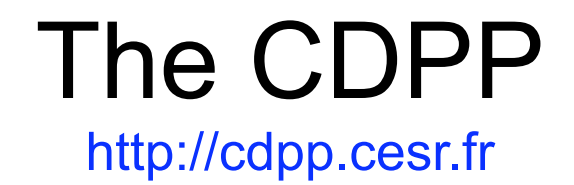

The CDPP was created in 1998 by both CNES and CNRS.

The CDPP is hosted at CESR, Toulouse

1<sup>st</sup> mission: long term archive of plasma data obtained with experiment realised with french participation, making them available to the community

2<sup>nd</sup> mission: providing added value on the archived data  $\rightarrow$  services, tools

3rd mission:scientifical animation (workshop, …)

4<sup>th</sup> mission: participation to Virtual Observatory projects

**The CDPP participates to EUROPLANET/IDIS (co-leading institute with IWF/Graz of the Plasma Node) → demonstrator AMDA – MAPSKP - SKR**

# An observatory of planetology

Study of the planetological object => pluri-disciplinary approach

Ganymede<sup>®</sup>

Furopa

Plasmas, fields, radio, dust, moon surfaces, rings, atmosphere, ….

Requires to be able to access and to exploit resources of many origins, of various natures (data, models, simulations, tools, …).

★**Virtual Observatory**

# EUROPLANET/IDIS Integrated and Distributed Information System

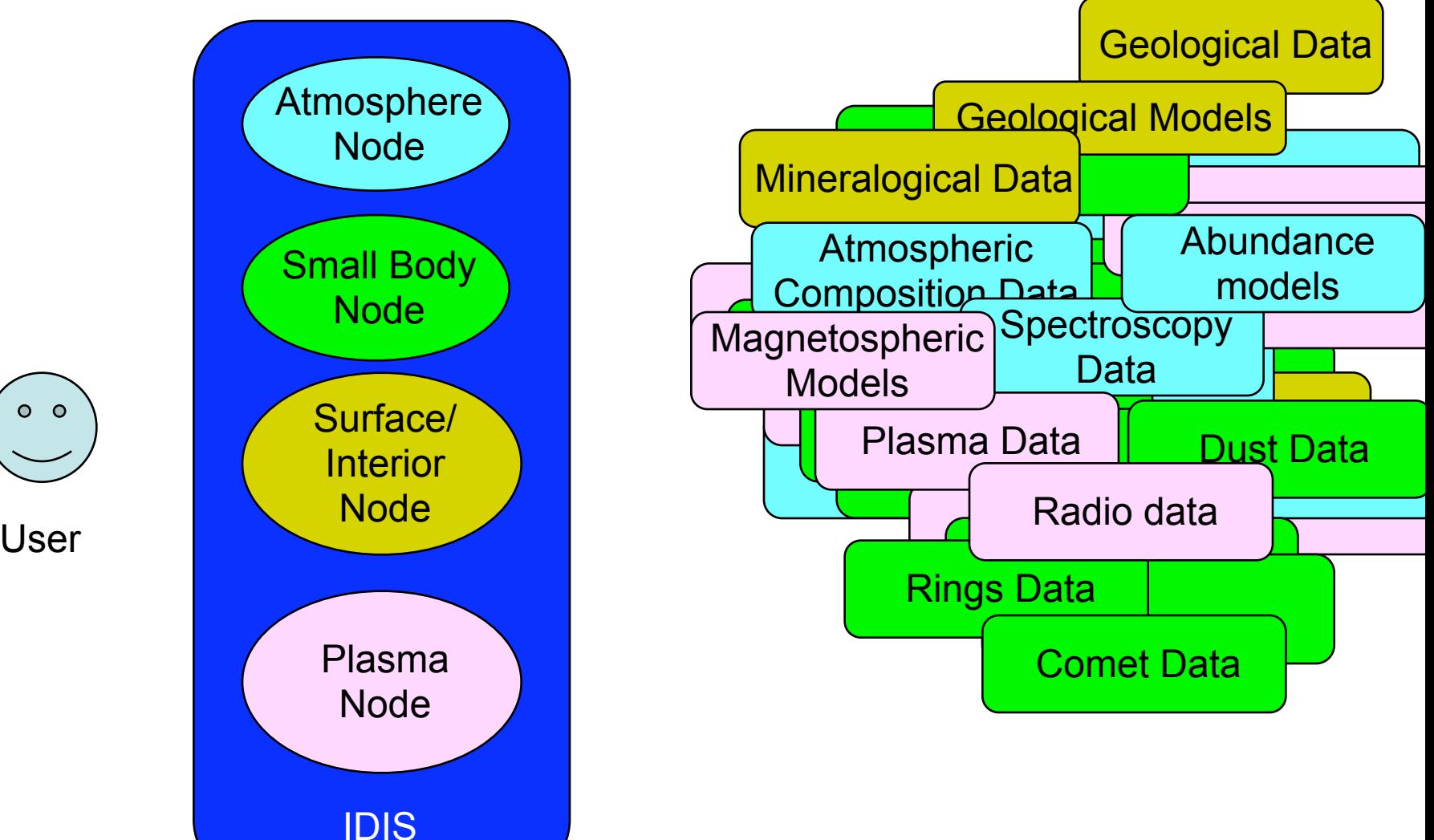

 $0<sub>o</sub>$ 

# AMDA, Automated Multi-Dataset Analysis (http://cdpp-amda.cesr.fr)

Multi-spacecraft and multi-instrument data

- -Visualization
- -User defined parameter computation
- -Standard model computation
- -Data and computed parameter extraction
- -Event list production and management

Automated and semi-automated (visual) search on the content of the data

Access to external databases (**now: CDAWeb, MAPSKP** , **next: SKR**, *VEX-MAG, HST images, MEDOC solar data,* …)

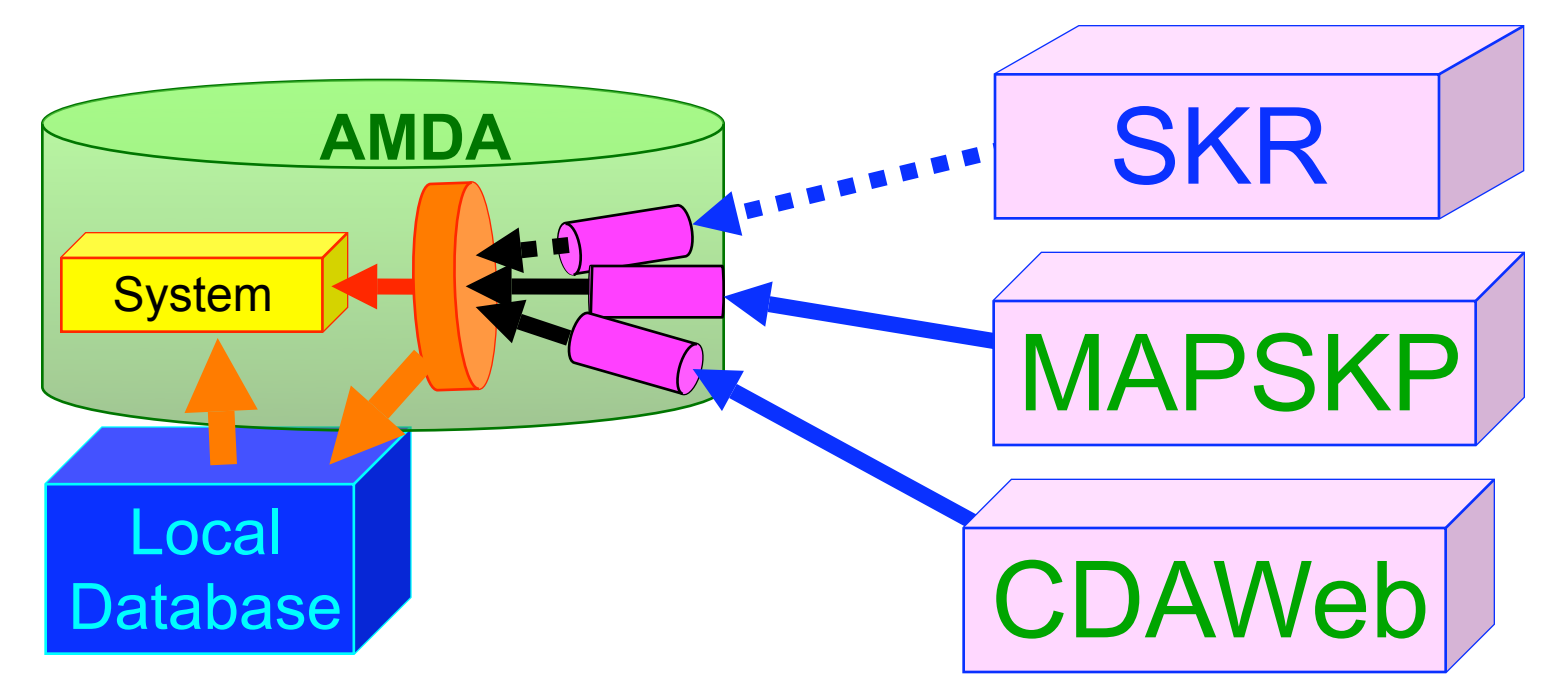

## **First steps in AMDA**

## **1/ Jobs**

 $\overline{\mathbf{v}}$ 

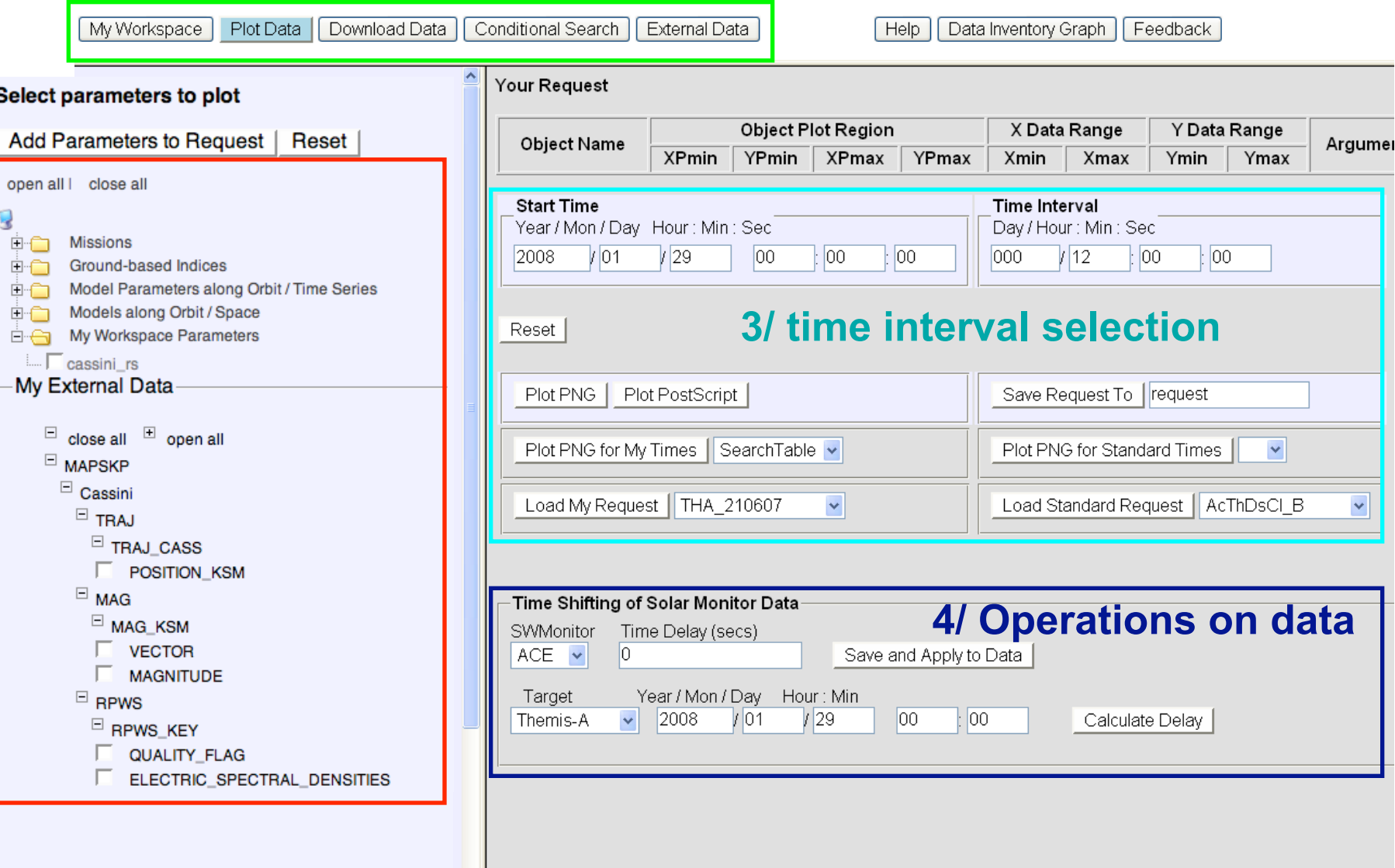

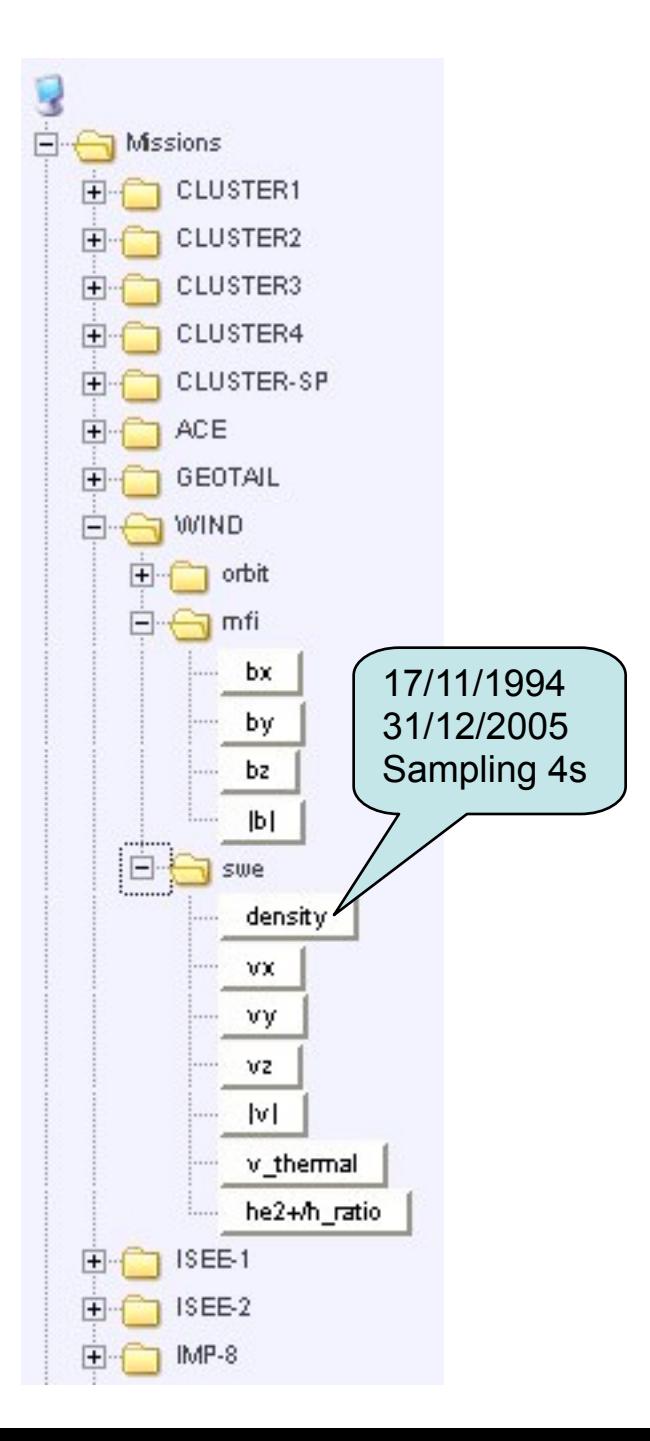

## **Parameter :**

A parameter is a data time series :

- magnetic ou electric field
- particule distribution moment

- index

- ...

- *a combination of these*
- $\rightarrow$  valid within a time interval
- $\rightarrow$  with a given sampling rate
- $\rightarrow$  used for :
	- visual display
	- conditional search
	- download, ...

The file system hierarchy of the archive is hidden to the user

### **Building a parameter 1/2**

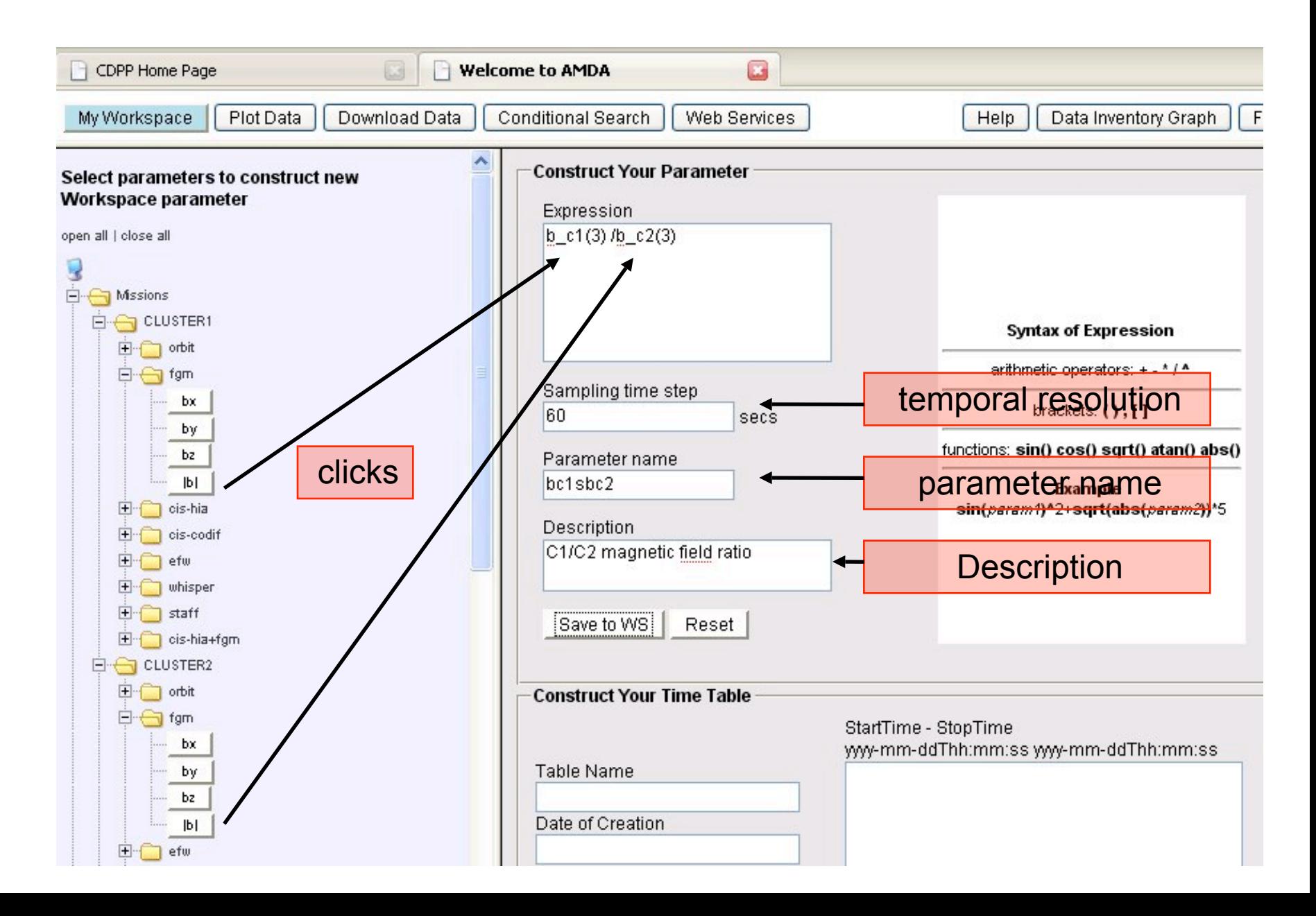

## **Building a parameter 2/2**

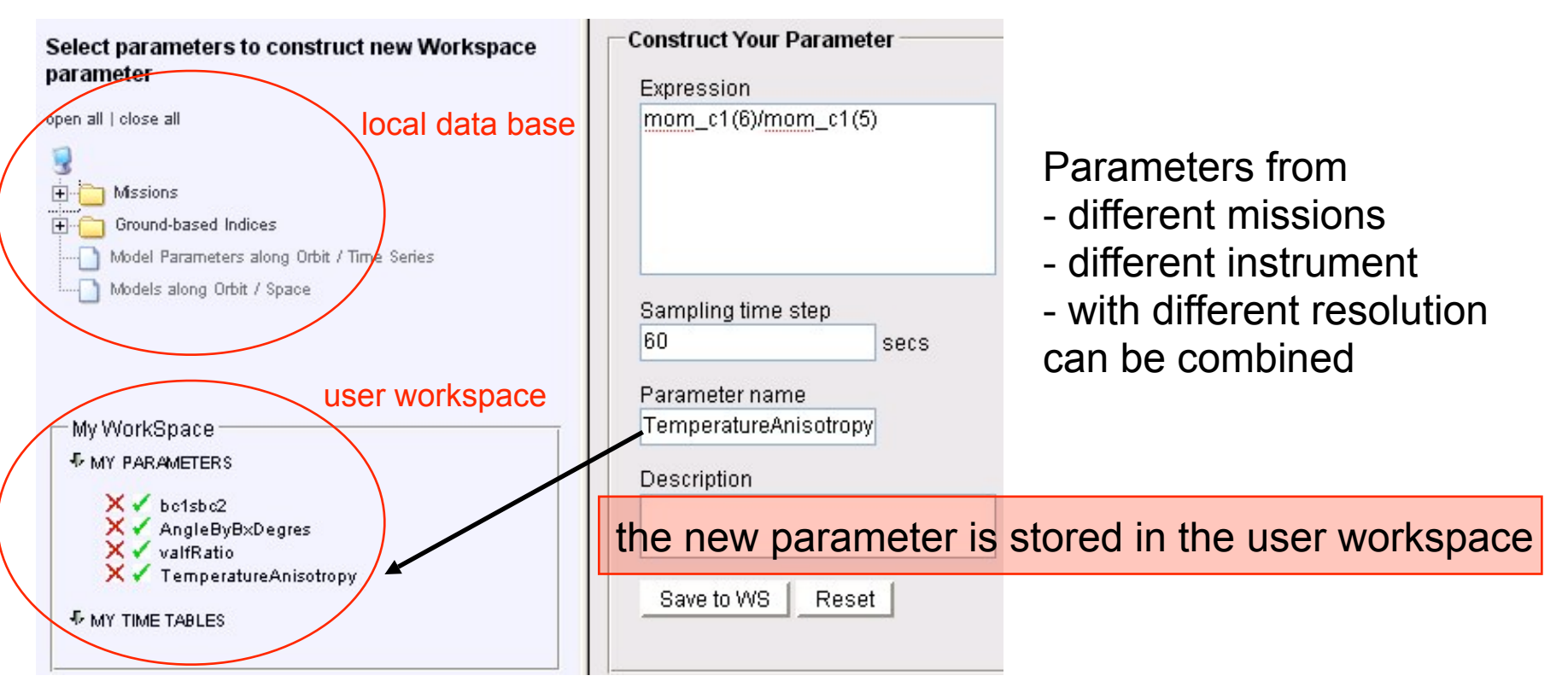

**The new parameter is now a virtual element of the data base. It will be computed in real time whenever it is necessary for a plot, condition search or download**

### **Time Tables 1/2**

- Timetables (or event lists) are a series of time intervals defined with a condition on some criterion based on parameters

- They produced and managed "manually" by the scientists for their own use or for a community of users

- AMDA is increasing the possibilities of this vector of information with providing a generic tool to create, manage and share these objects.

Timetables shall be used to:

- extract a sub-data base,
- execute long term treatments or interactive treatments
- create event catalogues,
- be a reference for the community.

### **Create a timetable :** *1- condition search*

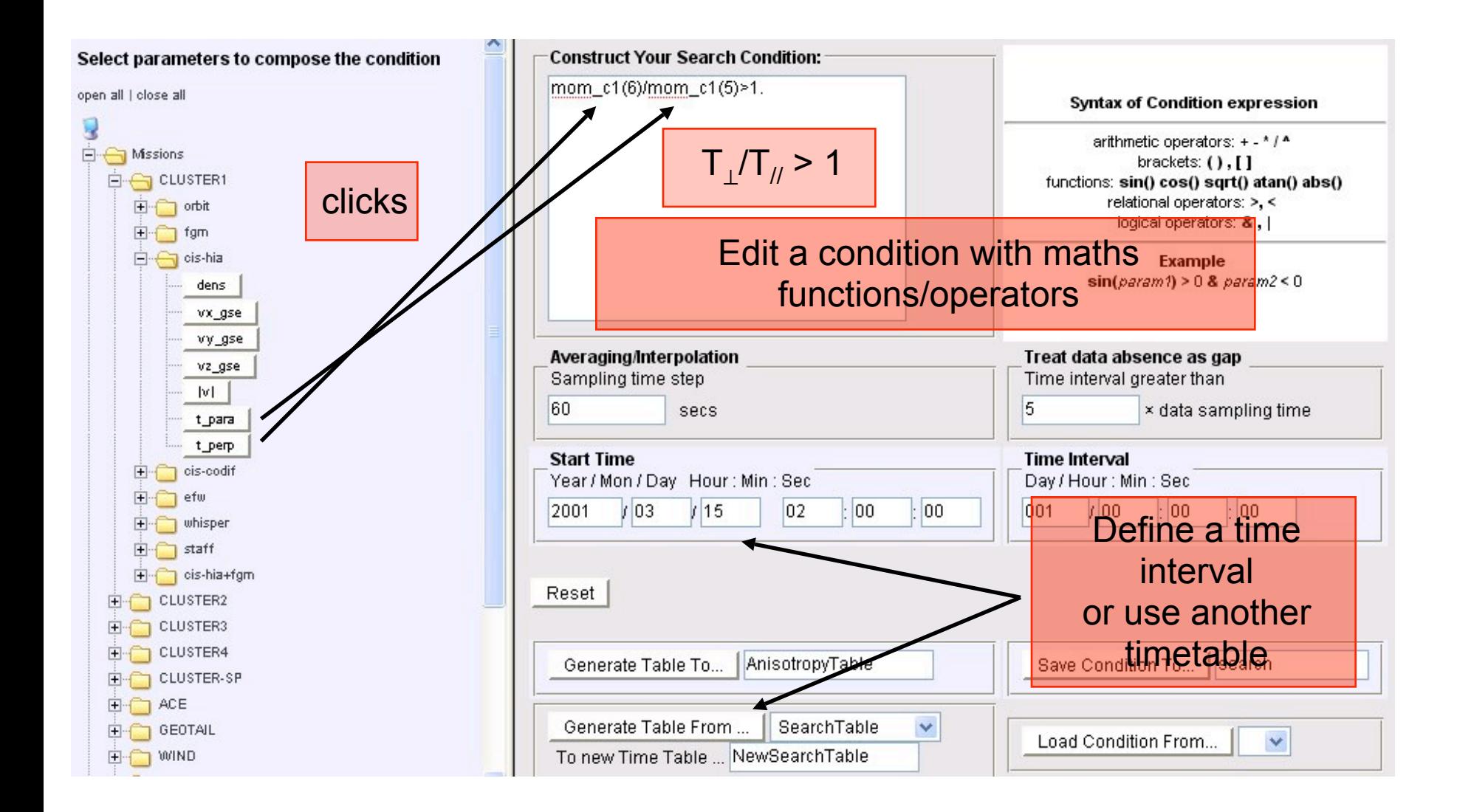

### **Create a timetable :** *1- condition search*

#### Time Table: condition:  $-1$ **Syntax of Condition expression** AnisotropyTable arithmetic operators: + - \* / ^  $T_{\textit{II}}$  > 1 generated Thu Apr 19 12:44:21 2007 functions: sin() cos() sqrt() atan() abs() relational operators: >, < logical operators: & | under conditions  $MOM_C1(6)/MOM_C1(5)$  l. dit a condition with maths Example functions/operators sin(param1) > 0 & param2<0 **StartTime StopTime** Treat data absence as gap 2001-03-15T02:00:00 2001-03-15T02:30:00 Time interval greater than 2001-03-15T02:32:00 2001-03-15T03:07:00 5 2001-03-15T03:08:00 2001-03-15T03:16:00 **Time Interval** Day / Hour: Min: Sec Min: Sec 2001-03-15T03:17:00 2001-03-15T04:25:00  $\overline{\mathrm{D}}$ efine a time 02 00 00 001 2001-03-15T04:26:00 2001-03-15T05:06:00 2001-03-15T05:11:00 2001-03-15T05:12:00 or use another 2001-03-15T05:22:00 2001-03-15T05:25:00 save Conditionetable. 2001-03-15T11:56:00 2001-03-15T11:57:00 AnisotropyTab 2001-03-15T16:33:00 2001-03-15T16:34:00 SearchTable  $\checkmark$ 2001-03-15T16:59:00 2001-03-15T17:00:00 Load Condition From... ewSearchTable |2001-03-15T17:16:00||2001-03-15T17:17:00| 2001-03-15T17:47:00 2001-03-15T17:48:00

interval

× data sampling time

 $\checkmark$ 

brackets: (), []

### **Create a timetable :** *2- visual inspection*

interesting intervals are selected with clicks and added to a timetable

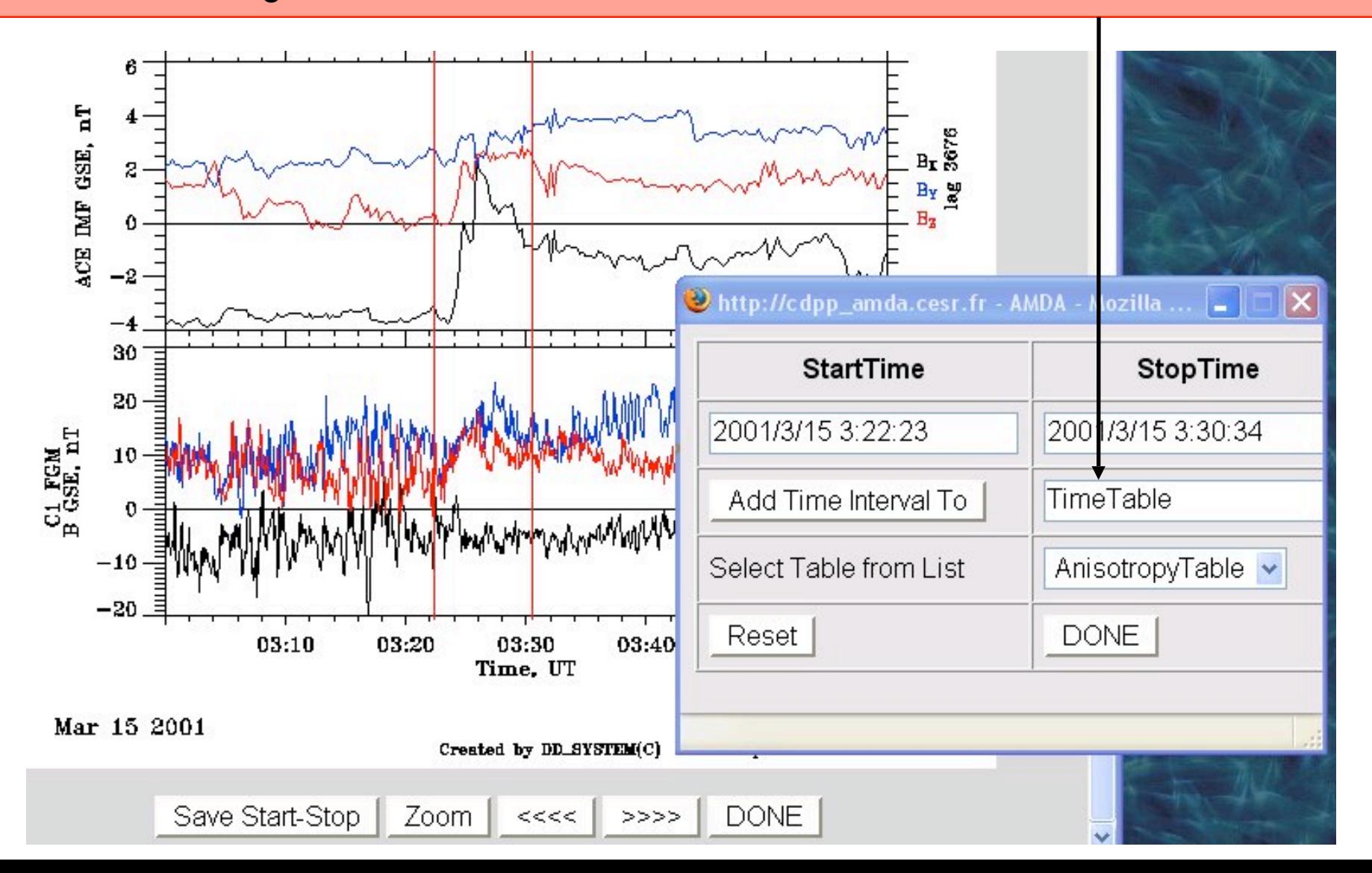

### Time Table:

### AnisotropyTable

### generated Thu Apr 19 12:44:21 2007

### under conditions MOM\_C1(6)/MOM\_C1(5)>1.

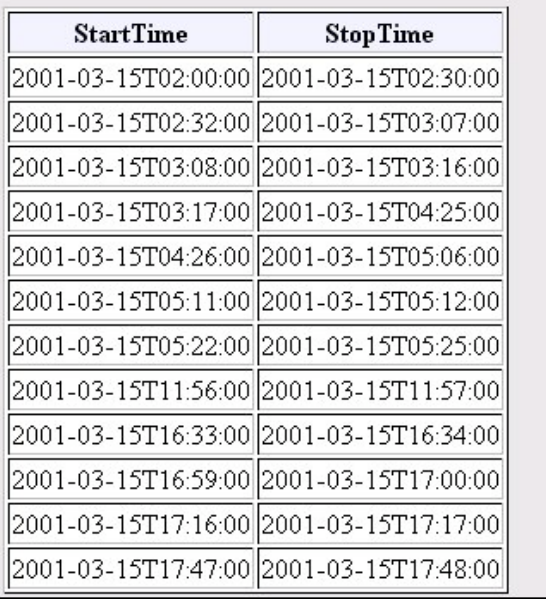

The time table may be edited in the user workspace

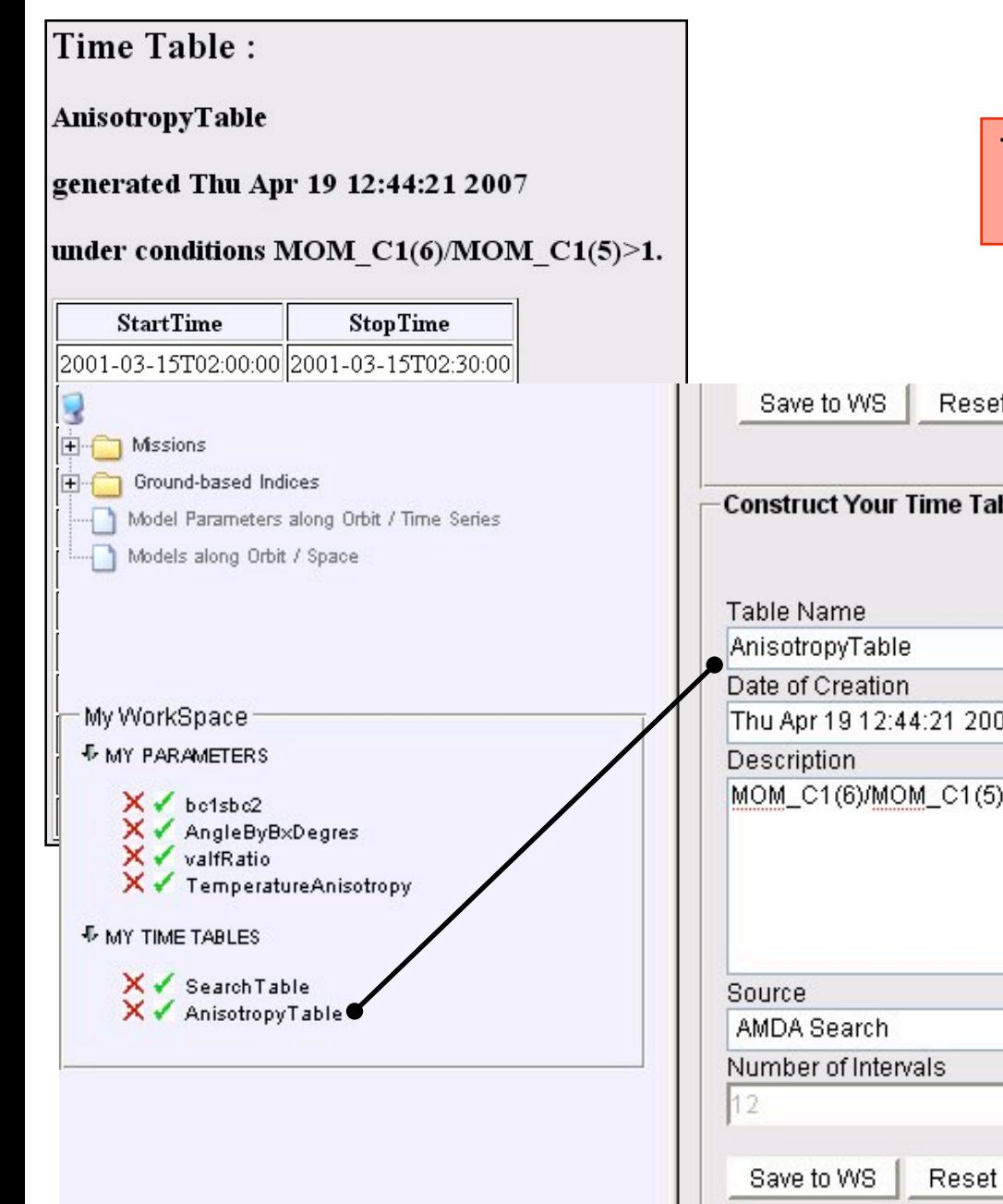

### The time table may be edited in the user workspace

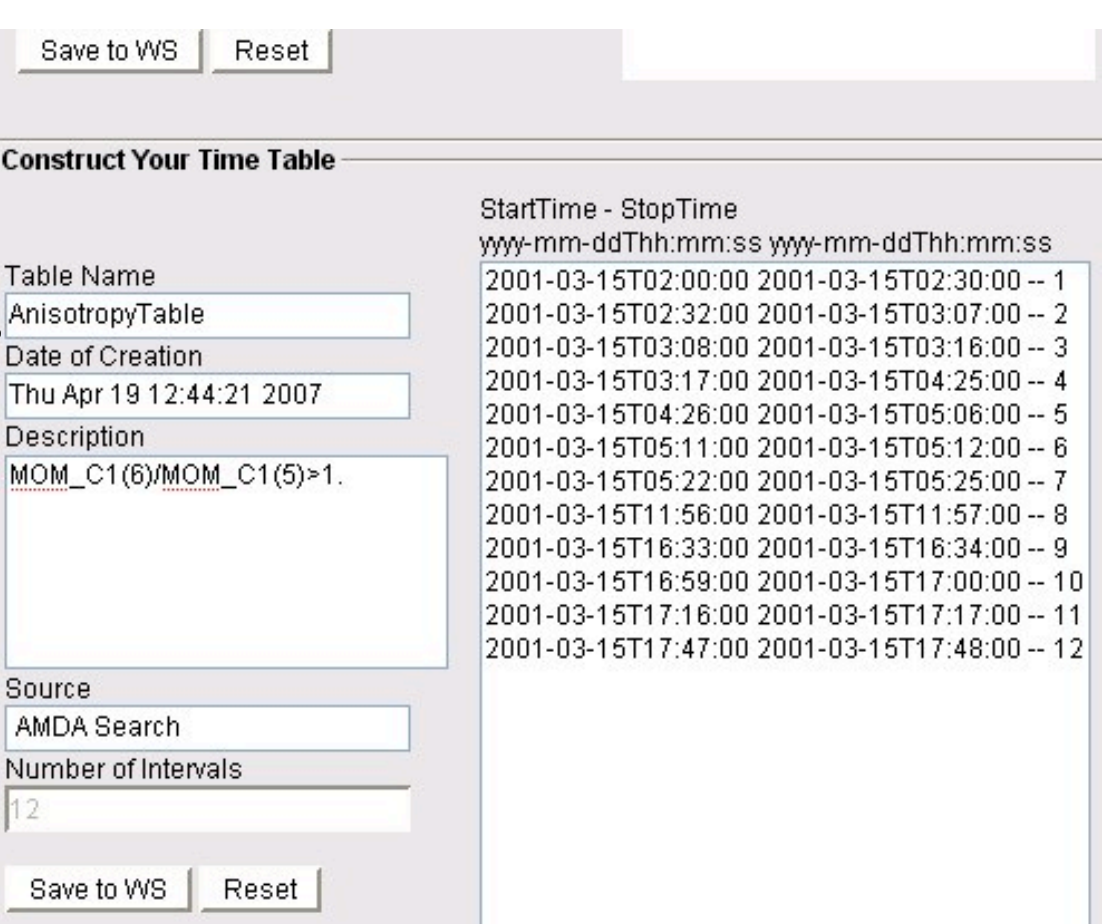

### **Building the external data tree**

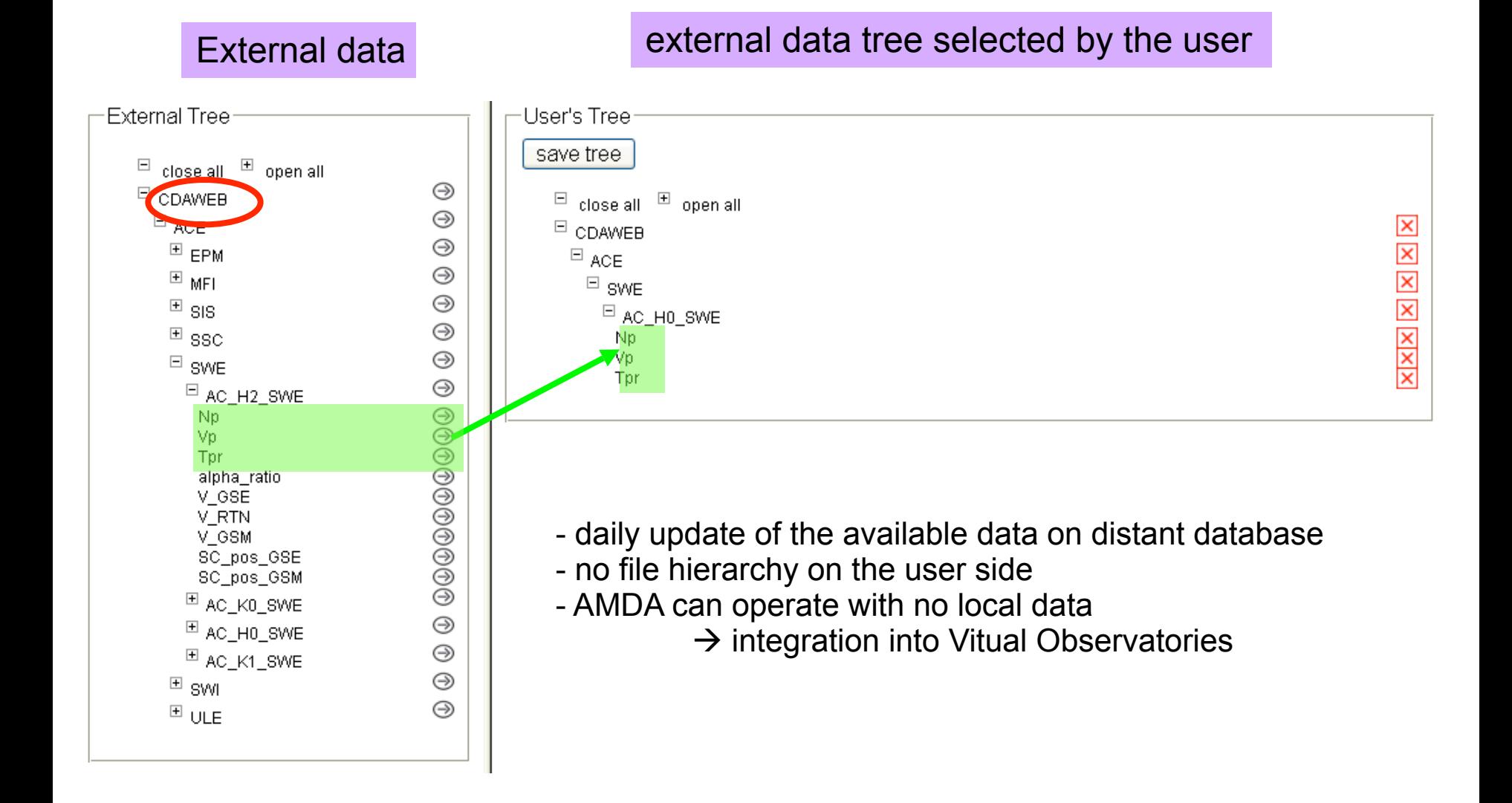

### **External data tree**

Download [ My Workspace Plot Data Select parameters to construct new Workspace parameter open all | close all **Missions** Ground-based Indices Model Parameters along Orbit / Time Series Models along Orbit / Space ∙My External Data÷  $\boxminus$ close all  $\Box$  open all  $\Box$  CDAWEB  $\Box$  ACE  $\Xi$  swe  $\Box$  AC\_HO\_SWE Np. Vp. Tpr

### Local data base

### Extract of the external data

parameters are available for plots, conditional searches, ... on the fly, which implies that:

- the data have to be downloaded (3 days min.)
- transform of the data format
- creation of the AMDA parameter